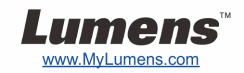

.1

## **دليل البدء السريع لجهاز 751PS**

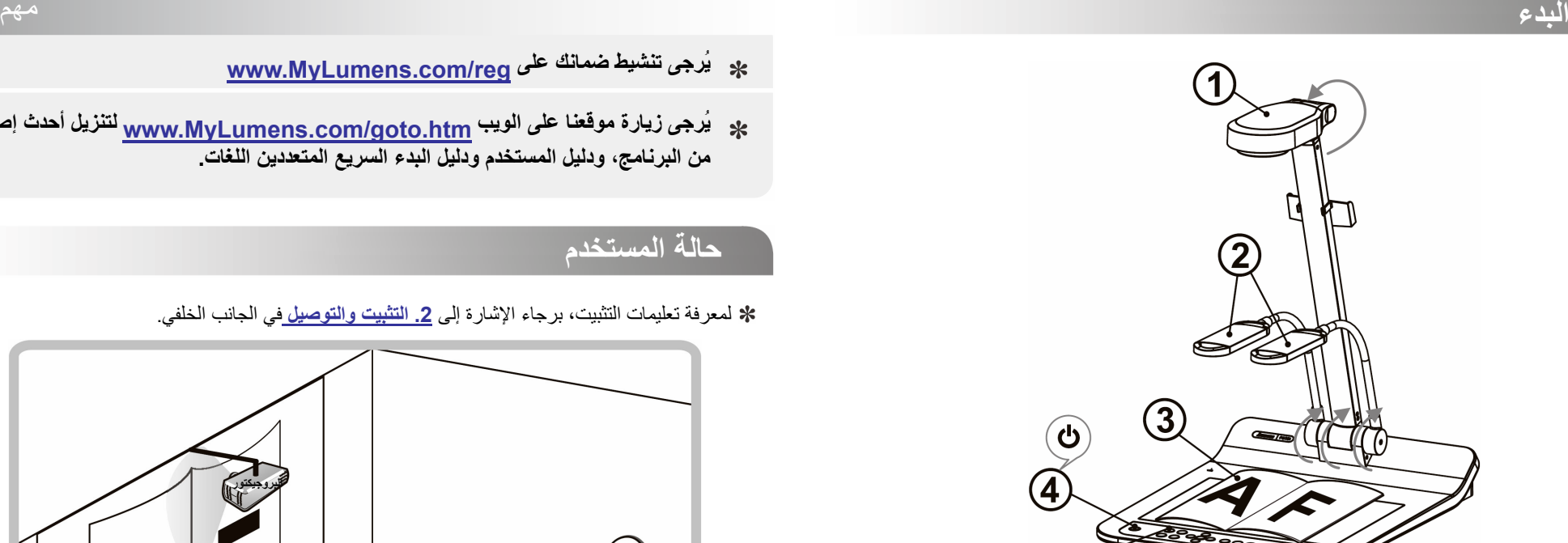

يرجى تأآيد الفولتية المحلية والتردد، على سبيل المثال الافتراضي <sup>60</sup> ميجاهرتز معمول به في الولايات المتحدة وتايوان واليابان وغيرها من الدخول <sup>و</sup><sup>50</sup> ميجاهرتز في أوروبا ومناطق أخرى. يرجى ضبط مفتاح DIP آما هو موضح في الشكل على اليسار : يرجى الاطلاع على دليل مستخدم 751PS 1 المرفق لمعرفة التردد المستخدم بالفعل.

 $(5)$ 

- **اسحب الكاميرا وذراعها. يجب أن توجه الكاميرا تجاه مرآز المقدم.**
- **PC اسحب ذراع اللمبة واعدله على المضع الصحيح .**
	- **ضع الشيء المراد عرضه أسفل الكاميرا .**
		- **شغل الطاقة.**
	- **اضغط على زر [TUNE AUTO [لتحسين الصورة. أنت جاهز للتدريس/التقديم .**
	- حسب طلبك، تستطيع ضبط رأس الكاميرا بشكل طفيف للتوجيه في مرآز المستندات عند الوصول إلى خطاف العدسة
- **/reg com.MyLumens.www يُرجى تنشيط ضمانك على**
- **لتنزيل أحدث إصدار .goto m/ co.MyLumens.www يُرجى زيارة موقعنا على الويب htm من البرنامج، ودليل المستخدم ودليل البدء السريع المتعددين اللغات.**

## **حالة المستخدم**

لمعرفة تعليمات التثبيت، برجاء الإشارة إلى **.2 التثبيت والتوصيل** في الجانب الخلفي.

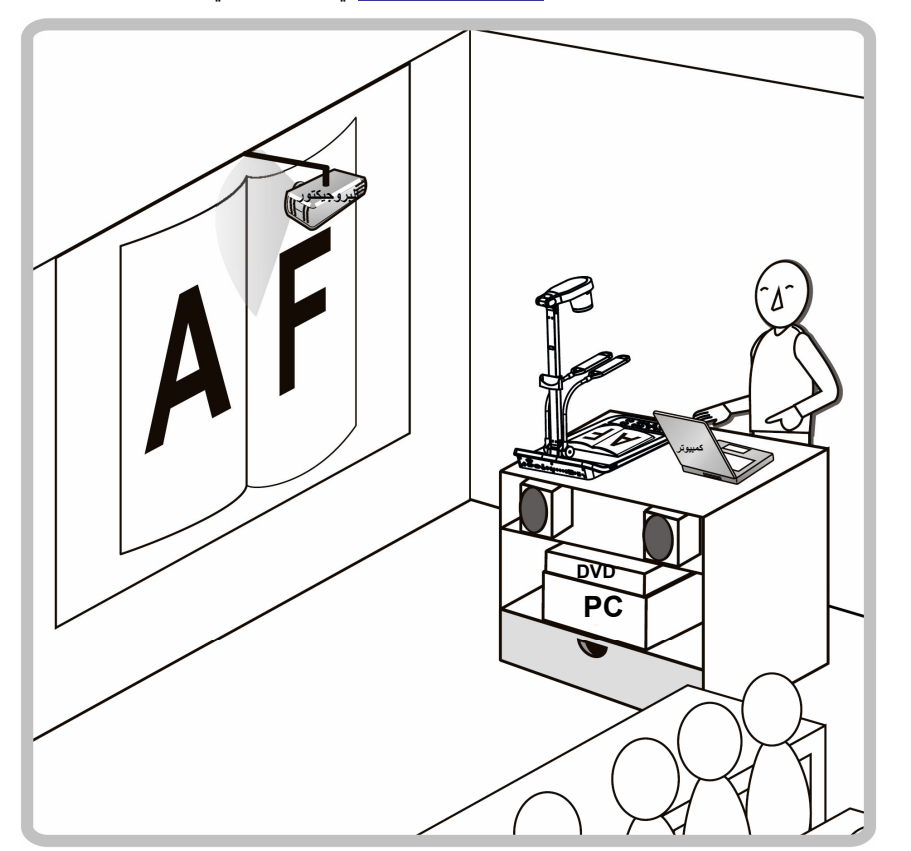

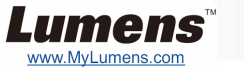

**وصل بالبروجيكتور أو الشبكة**

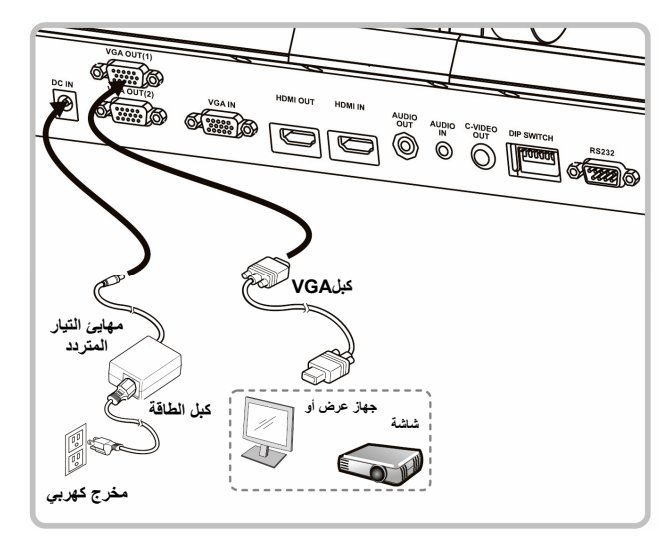

 **وصل بالكمبيوتر واستخدم برنامج Lumens أو اتصل بلوحة وصل بكمبيوتر أو بروجيكتور أو شاشة في نفس الوقت تفاعلية (IWB(.**

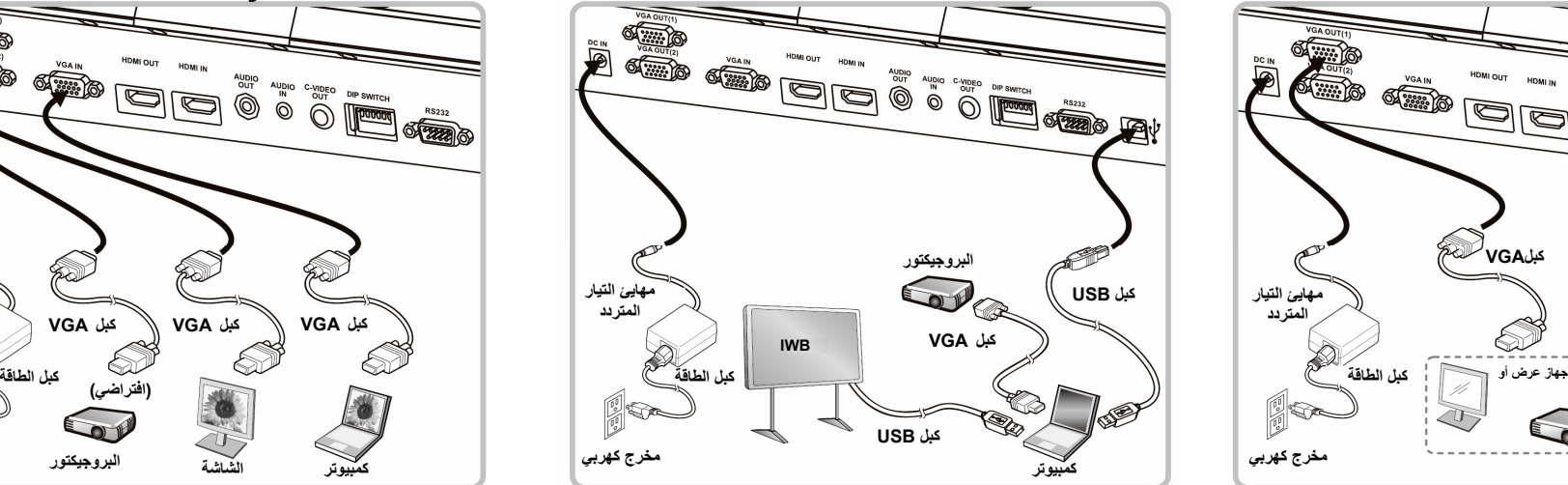

يمكن تنزيل المشغل والبرمجيات من الموقع الالكتروني Lumens.

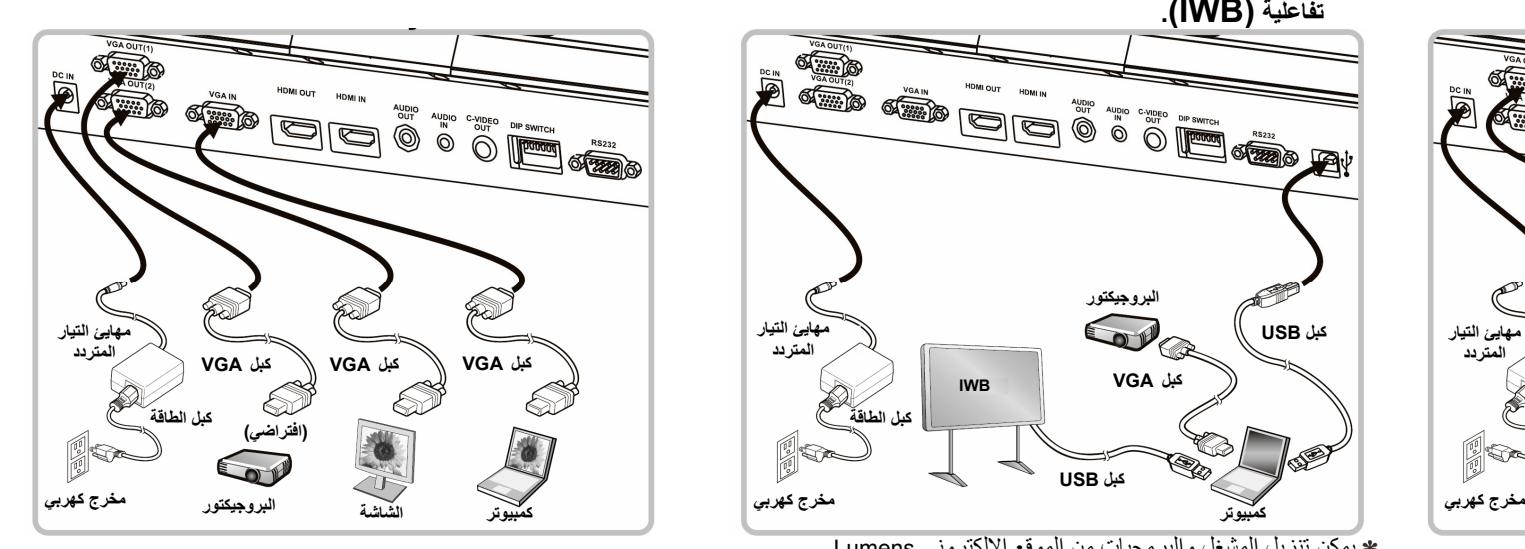

**وصل بتليفزيون**

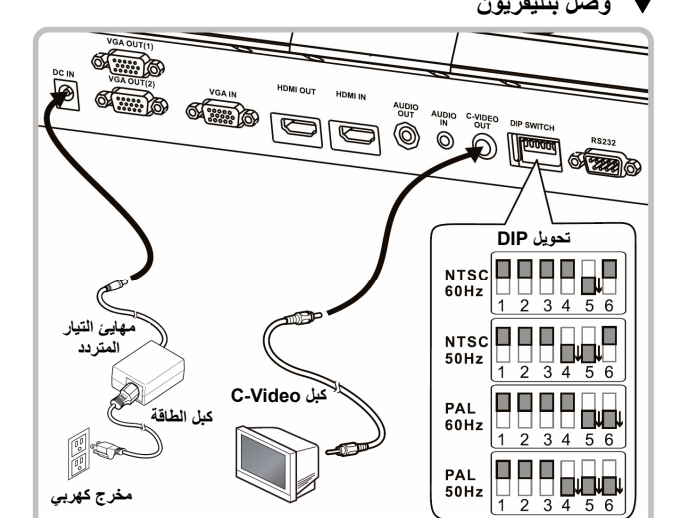

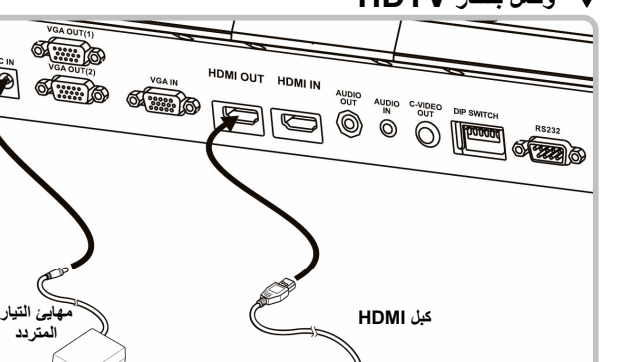

 $\mathscr{D}$ 

**HDTV**

**آبل الطاقة**

**مخرج آهربي**

**Fo** 

**SOF** 

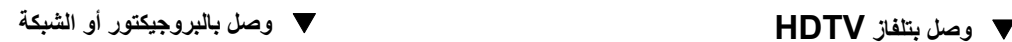

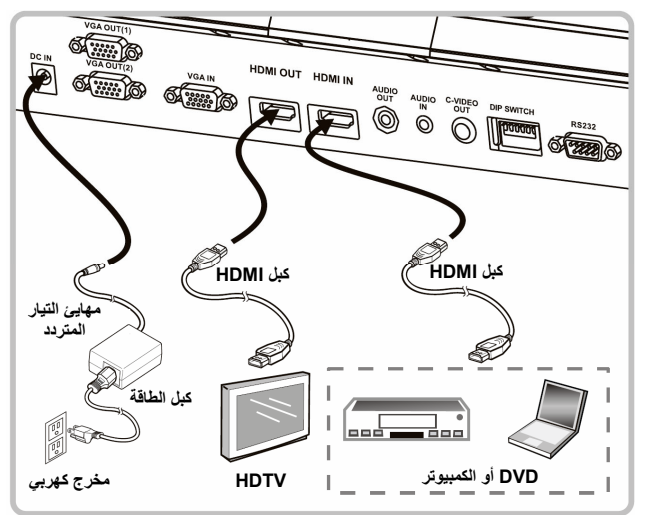

NTSC: الولايات المتحدة الأمريكية، كندا، المكسيك، بنما، شيلي، اليابان، تايوان، كوريا، والفلبين<br>PAL: البلدان/المناطق غير المذكورة بأعلى.

لتأآيد الفولتية المحلية والتردد، على سبيل المثال الافتراضي <sup>60</sup> ميجاهرتز معمول به في الولايات المتحدة وتايوان واليابان وغيرها من الدخول <sup>و</sup><sup>50</sup> ميجاهرتز في أوروبا ومناطق أخرى. يرجى الاطلاع على دليل مستخدم 751PS <sup>1</sup>المرفق لمعرفة التفاصيل .

بعد إعادة تشغيل الوحدة، يسري تكوي مفتاح DIP. بمجرد تشغيل فيديو Video-C، لا يتم دعم VGA .